# Configurazione della funzionalità Plug and Play sugli switch CBS serie 220  $\overline{a}$

# **Obiettivo**

Lo scopo di questo documento è mostrare come configurare la funzionalità Plug and Play (PnP) sugli switch Cisco Business (CBS) serie 220.

## Introduzione

Network Plug and Play (PnP) è un servizio che funziona con dispositivi abilitati per Network Plug and Play. Network Plug and Play consente la gestione centralizzata dei file di configurazione di firmware e dispositivi. Consente inoltre l'installazione zerotouch di nuovi dispositivi di rete.

Gli switch serie CBS220 aggiungono supporto per PnP. Questa funzionalità semplifica l'installazione e la gestione di questi switch nella rete. Per saperne di più, continua a leggere!

## Dispositivi interessati | Versione software

• Serie CBS220 [\(Data Sheet\)](/content/en/us/products/collateral/switches/business-220-series-smart-switches/datasheet-c78-744915.html) | 2.0.0.17

## Configura impostazioni Plug and Play

#### Passaggio 1

Accedere allo switch CBS220.

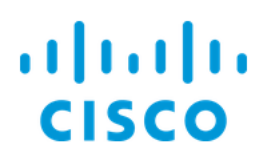

# Switch

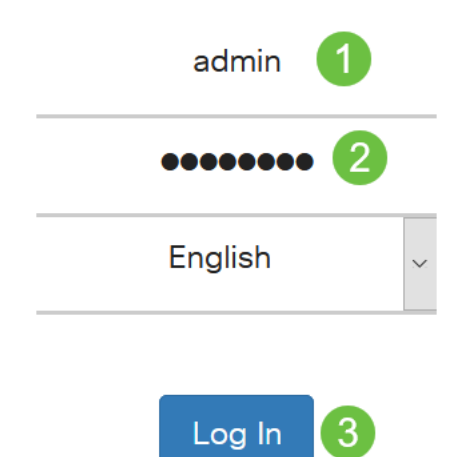

#### Passaggio 2

Scegliere Amministrazione > Plug and Play > Impostazioni Plug and Play.

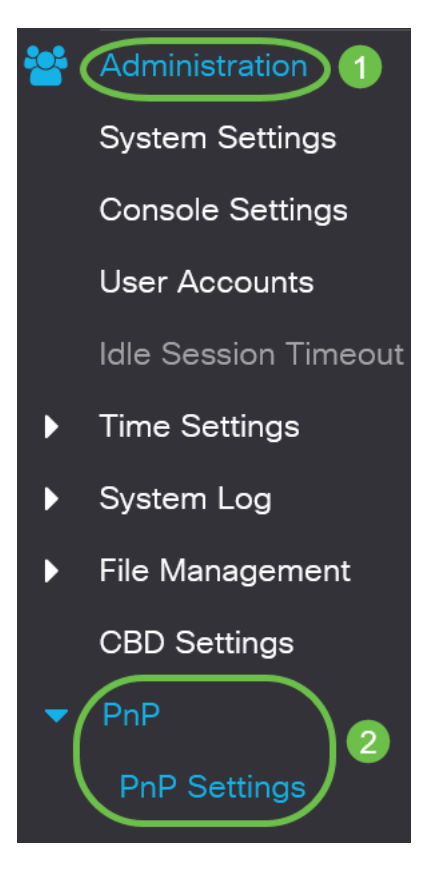

Nella sezione Impostazioni Plug and Play selezionare la casella di controllo Attiva stato Plug and Play. L'opzione è abilitata per impostazione predefinita.

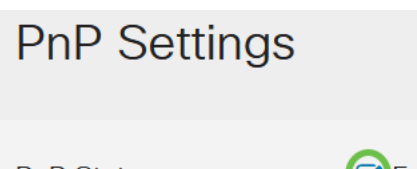

PnP State:

 $\odot$  Enable

#### Passaggio 4

Nel campo Discovery Timeout, immettere il tempo in secondi. Questo è il tempo di attesa prima che lo switch tenti di individuare nuovamente il server Plug and Play in seguito a un tentativo non riuscito. Il valore predefinito è 60 secondi.

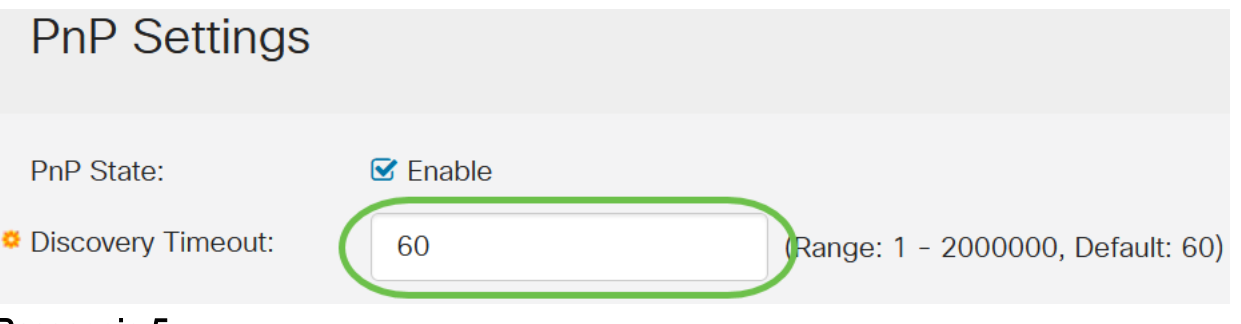

#### Passaggio 5

Selezionare un'opzione per Trasporto PnP. Sono incluse le informazioni di configurazione dell'individuazione, il protocollo di trasporto da utilizzare, l'indirizzo del server PnP e la porta TCP da utilizzare. Le opzioni sono:

- Auto: se questa opzione è selezionata, le impostazioni PnP vengono ricavate dall'opzione DHCP 43. Se le impostazioni non vengono ricevute dall'opzione DHCP 43, vengono utilizzati i seguenti valori predefiniti:
	- 1. Protocollo di trasporto HTTP predefinito.
	- 2. Nome DNS "pnpserver" per il server PnP e la porta correlata a HTTP. Se il nome "pnpserver" non viene risolto da DNS, viene utilizzato il servizio PnP Cisco, utilizzando il nome DNS "devicehelper.cisco.com". Quando si seleziona l'opzione delle impostazioni predefinite, tutti i campi della sezione Trasporto Plug and Play sono disattivati.
- Static Imposta manualmente la porta TCP e le impostazioni del server da utilizzare per il trasporto PnP.

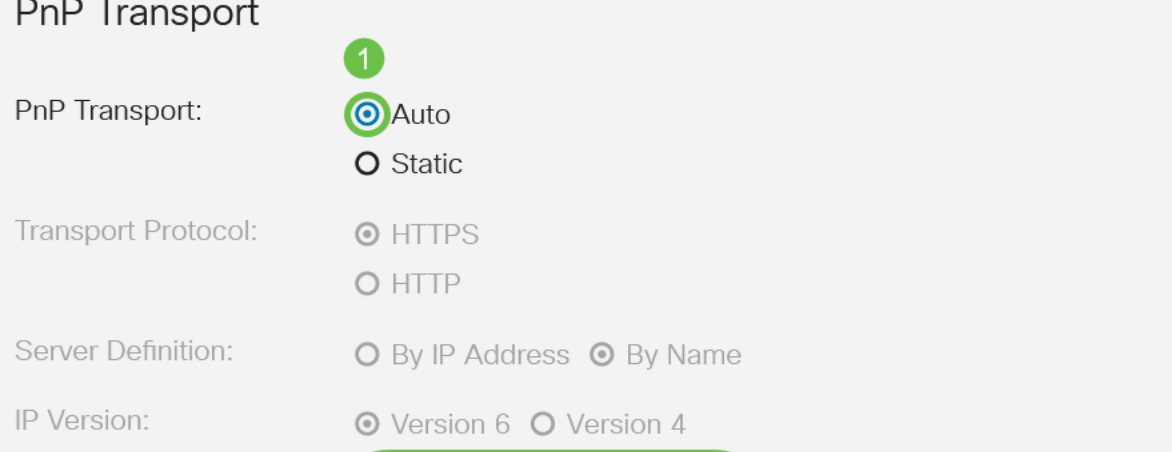

### Passaggio 6

Se si sceglie Static per PnP Transport nel passaggio 5, selezionare il protocollo Transport Protocol selezionando la casella di controllo accanto a HTTPS o HTTP.

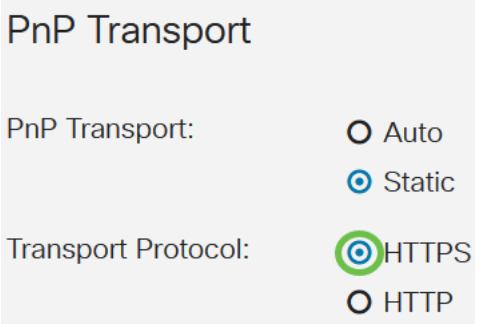

#### Passaggio 7

Nel campo Definizione server, selezionare se specificare il server PNP Per indirizzo IP o Per nome.

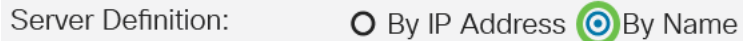

#### Passaggio 8

Se nel passaggio 7 è stato selezionato per indirizzo IP, scegliere la versione IP.

- Versione 6 IPv6
- Versione 4 IPv4

IP Version: O Version 6 O Version 4

#### Passaggio 9

Nel campo Server IP Address/Name (Indirizzo IP/Nome server), immettere l'indirizzo IP o il nome di dominio del server PNP.

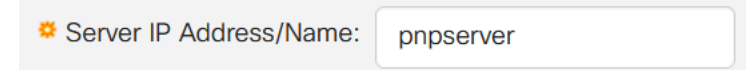

#### Passaggio 10

Immettere il numero di porta nel campo Porta TCP. Il numero di porta predefinito viene immesso automaticamente dal sistema quando si seleziona il protocollo di trasporto: 443 per HTTPS; 80 per HTTP.

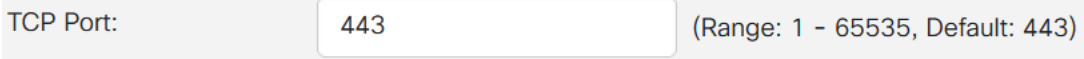

#### Passaggio 11

Fare clic su Apply (Applica). I parametri vengono copiati nel file di configurazione corrente.

#### Sessione PnP

Nella schermata Sessione Plug and Play viene visualizzato il valore dei parametri Plug and Play attualmente in uso. Se necessario, l'origine del parametro viene visualizzata tra parentesi.

Apply

Cancel

Per visualizzare informazioni sui parametri Plug and Play, eseguire la procedura seguente:

#### Passaggio 1

Scegliere Amministrazione > Plug and Play > Sessione Plug and Play.

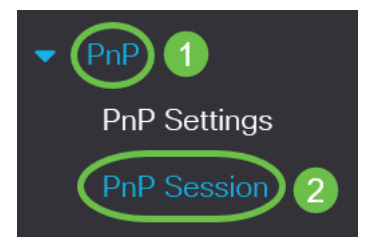

#### Passaggio 2

Vengono visualizzati i seguenti campi:

- Stato amministrativo se PnP è abilitato o meno
- Stato operativo se PnP è operativo o meno
- Stato agente PnP: indica se è presente una sessione PnP attiva. I valori possibili sono Discovery Wait; individuazione; Non pronto; Disabilitato; sessione; Attesa sessione
- Transport Protocol Visualizza le informazioni sulla sessione dell'agente PnP
- Indirizzo server: indirizzo IP del server Plug and Play
- Porta TCP Porta TCP della sessione PnP

## **PnP Session**

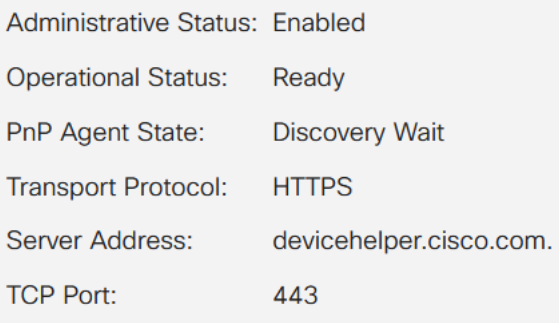

# **Conclusioni**

Ètutto! Configurazione di PnP sullo switch CBS220 completata.

Per ulteriori configurazioni, fare riferimento al [Cisco Business serie 220 Switch](/content/en/us/td/docs/switches/lan/csbss/CBS220/Adminstration-Guide/cbs-220-admin-guide.html) [Administration Guide](/content/en/us/td/docs/switches/lan/csbss/CBS220/Adminstration-Guide/cbs-220-admin-guide.html).